[sign](https://stackoverflow.com/users/signup?returnurl=http%3a%2f%2fstackoverflow.com%2fquestions%2f2520704%2ffind-a-free-x11-display-number) up [log](https://stackoverflow.com/users/login?returnurl=http%3a%2f%2fstackoverflow.com%2fquestions%2f2520704%2ffind-a-free-x11-display-number) in [tour](http://stackoverflow.com/tour) help stack [overflow](http://careers.stackoverflow.com/?utm_source=stackoverflow.com&utm_medium=site-ui&utm_campaign=anon-topbar) careers

Stack Overflow is a question and answer site for professional and enthusiast programmers. It's 100% free, no registration required.

Take the 2-minute tour  $\vert \cdot \rangle$ 

## Find a free X11 display [number](http://stackoverflow.com/questions/2520704/find-a-free-x11-display-number)

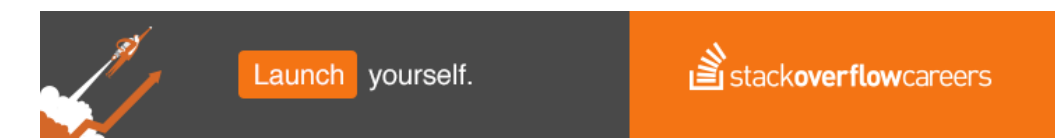

I have some unit tests that need an X11 display so I plan to start Xvfb before running them, but to start Xvfb I will need a free display number to connect it to. My best guess is to see what's free in /tmp/.x11-unix but I'm not sure how to handle the race if many tests try to start simultaneously.

sshd must do this, does anyone know how?

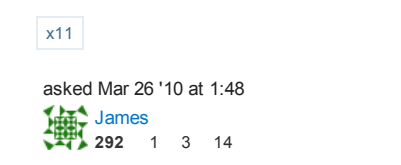

4 Answers

There's no point in trying to find a free display number. As you have guessed, between the time you find a free one and the time Xvfb starts, another X server might have taken the port you thought was free. So, better to just try to launch Xvfb, handle the failure if the port is taken, and then retry at the next port until you succeed or run out of ports to try.

```
#!/bin/bash
DISPLAY_NUM=0
unset TEST_HAS_RUN
until [ $TEST_HAS_RUN ] || (( $DISPLAY_NUM > 10 ))
do
Xvfb :$DISPLAY_NUM &
 jobs
 sleep 2 # assumption here is that Xvfb will exit quickly if it can't launch
 if jobs | grep Xvfb
 then
   echo launching test on :$DISPLAY_NUM
   xterm ‐display :$DISPLAY_NUM
   TEST_HAS_RUN=1
   kill %‐
else
   let DISPLAY_NUM=$DISPLAY_NUM+1
fi
done
answered Mar 26 '10 at 2:58
     karunski<br>2,157 8
     2,157 8 9
```
Work on work you love. From home.

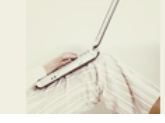

stackoverflowcareers

Why not exploit the fact that every X11 server puts a "Lock" file into /tmp?

This is called /tmp/.Xn-lock where "n" is the Display id. (Also note the leading . in the filename).

This is the mechanism that Xserver itself uses to check for duplication, and it appears to be consistent on all \*nix platforms I have tried (HP-UX, Linux, ...)

So you could adapt your script thus (forgive me for syntax errors, I'm nore accustomed to C shell than Bourne/Korn shell scripting)

DISPLAY\_NUM=0

do

if ( ‐e /tmp/.X\$DISPLAY\_NUM‐lock ) then

let DISPLAY\_NUM=\$DISPLAY\_NUM+1

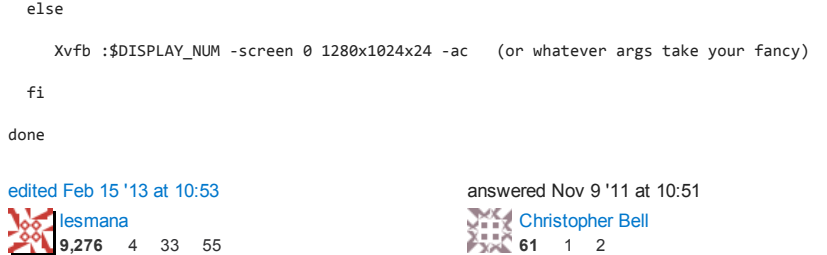

With full credit to this [answer](http://stackoverflow.com/a/12169545/946850) to the related question How high do X11 display [numbers](http://stackoverflow.com/q/12153552/946850) go?:

Recent X servers as of version 1.13 ( $x$ v $fb$ , too) support the -displayfd  $\langle fd \rangle$  command line option: It will make the X server choose the display itself and write the display number back to the file descriptor  $\prec$  fd>. It's a bit convoluted, but this would be a safe and race-condition-free way to ask xvfb to use any free display. A bash example:

exec 6>display.log Xvfb ‐displayfd 6 # The display number of the new Xvfb instance has been written to display.log # Kill Xvfb exec 6>&‐

[edited](http://stackoverflow.com/posts/18166600/revisions) Aug 10 '13 at 21:45 answered Aug 10 '13 at 21:40  $\frac{k$ rlmlr<br>6,271 2 21 57 43

– Just a note: In Debian Xvfb v1.14 is available in jessie, that means that in average distro should be Just a note: In Debian xvfb v1.14 is available in [jessie](http://packages.debian.org/search?suite=jessie&searchon=names&keywords=xvfb) , that ı<br>quite recent (2nd half 2013 or later). – [dma\\_k](http://stackoverflow.com/users/267197/dma-k) Jan 15 '14 at 9:48

Based in the answer of @karunski.

Using Xvfb to probe the displays, and lsof to check if are unix sockets in the Xvfb process, is more effective, notice the sleep 0.5, can be variable depends on the machine.

#!/bin/bash DISPLAY=0

```
until [ $DISPLAY_NUM > 10 ]; do
echo ‐n "Looking for display on $DISPLAY..."
Xvfb :$DISPLAY > /dev/null 2>&1 &
         pid=$!
          sleep 0.5
         lsof ‐a ‐U ‐p $pid > /dev/null 2>&1
         notfound="$?"
         kill $pid > /dev/null 2>&1
         wait $pid
         [ "$notfound" == "0" ] && echo "found" && break
         echo "fail"
         let DISPLAY=DISPLAY+1
done
answered Aug 14 '13 at 17:58
```
Felipe [Alcacibar](http://stackoverflow.com/users/742249/felipe-alcacibar) 5,837 2 10 16